## **Setting the IP phone ring tone**

## **Overview:**

The UC500 includes 32 default system ring tone that can be set on any Cisco 79xx , IP Communicator and 52x series IP phones.

Each user can set the ring tones on their IP phone. Ring tones behave as follows:

- 1. Each line on an IP phone can be set to an unique ring tone
- 2. Each user can set a *Default Ring* which will be the ring tone used by all lines on the phone
- 3. If the line is shared, you can still have a different ring tone on phones using the shared line. For example, extension 203 is shared between phone A & phone B. Extension 203 can be set to ring tone *Chirp 1* on phone A and *Chirp 2* on phone B

## **Instructions:**

- 1. Access the Settings menu on your IP phone. Accessing the Setting menu varies by phone type. Please consult your phone documentation on the [SBCS supportwiki](http://supportwiki.cisco.com/wiki/index.php/Category:Documentation_-_Cisco_Smart_Business_Communication_Systems) to find out how to access the Setting menu on your phone. You will need a Cisco.com guest user account to access this page.
- 2. Select *User Preferences*

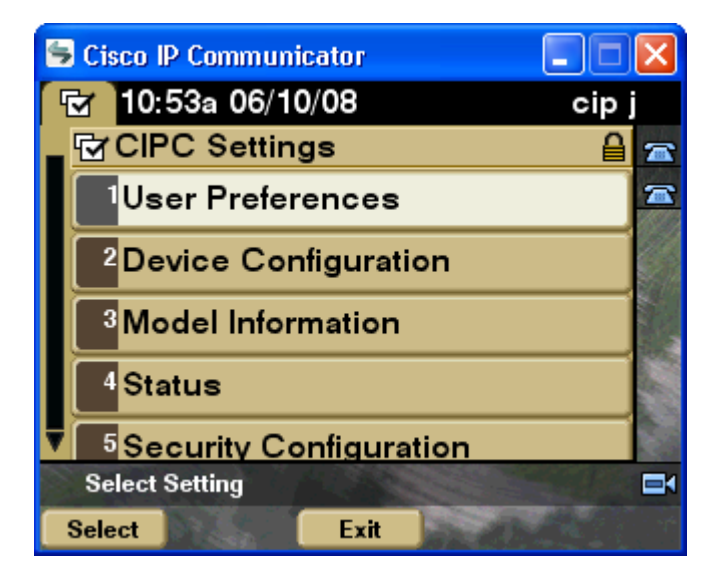

## 3. Select *Rings*

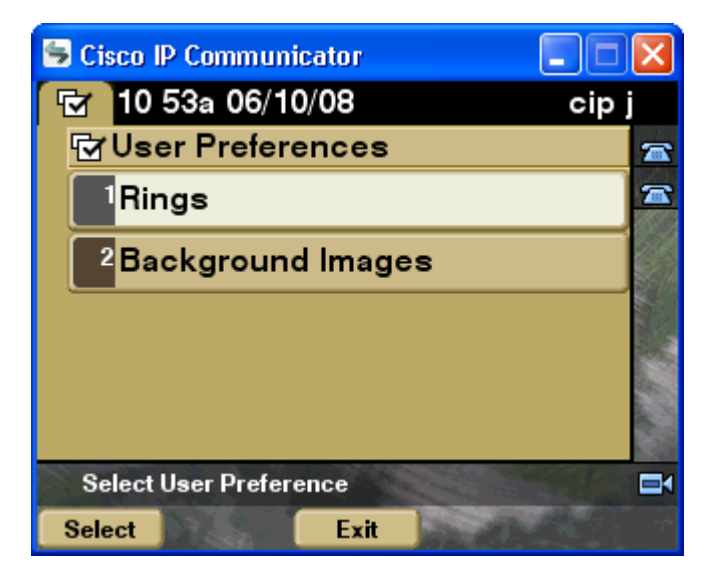

4. Select the line for which you want to modify the ring tone. *Default Ring* will set the ring tone for all lines on the phone. You can select any line on the phone to change the ring tone from the one specified as the default ring.

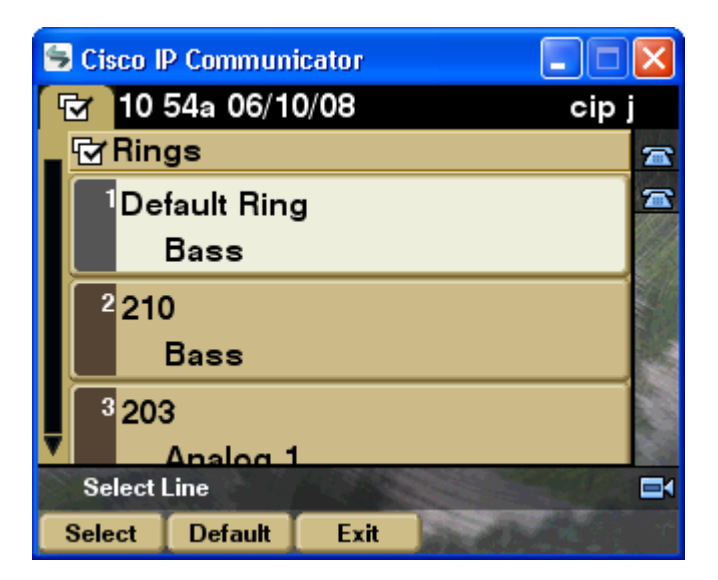

5. After the line is selected, a menu appears showing the ring tones available on the system. Press *Select* softkey to highlight the ring tone you want to set. Press *Play* softkey to hear what the ring tone sounds like. Press *Save* softkey to commit the ring tone to your phone.

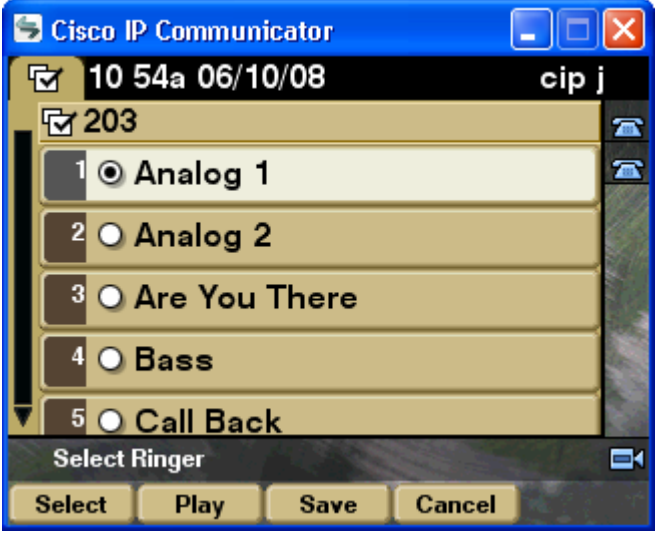

6. Repeat steps 4-5 as desired for all lines on your phone. The specified ring tones should play when a call is received on the lines you configured. The ring tone settings will be preserved even after the phone is reset or temporarily unplugged.